## Archived:Creating dependencies to Open C components

**Archived:** This article is [archived](http://www.developer.nokia.com/Community/Wiki/Category:Archived) because it is not considered relevant for third-party developers creating commercial solutions today. If you<br>think this article is still relevant, let us know by adding the template {{R

## **Description**

45

To ensure that an Open C application will work, it is worthwhile to create dependencies to any Open C plug-in components that are required to run the application. This way the user will be warned during installation if Open C libraries are not present in the device.

## **Solution**

Creating dependencies to other components is done by declaring the required components in the PKG file:

(componentUID), version-range, {"Name for lang 1","Name for lang n",...}

For Open C plug-in components, the dependencies can be declared as follows:

(0x20009a80), 1, 0, 0, {"Symbian OS PIPS"} (0x20009aa2), 1, 0, 0, {"Symbian OS STDIOSERVER"} (0x10281f34), 1, 0, 0, {"Open C LIBSSL"} (0x10281f2c), 1, 0, 0, {"Open C GLIBRARY"}

In the above example, the dependencies are created to the four OpenC components:

'Symbian OS STDIOSERVER' (installed from stdioserver.sis)

- 'Symbian OS PIPS' (pips\_s60\_wp.sis)
- 'Open C LIBSSL' (openc\_ssl.sis)
- 'Open C GLIBRARY' (openc\_glib.sis)

Dependencies may also be targeted to specific component versions:

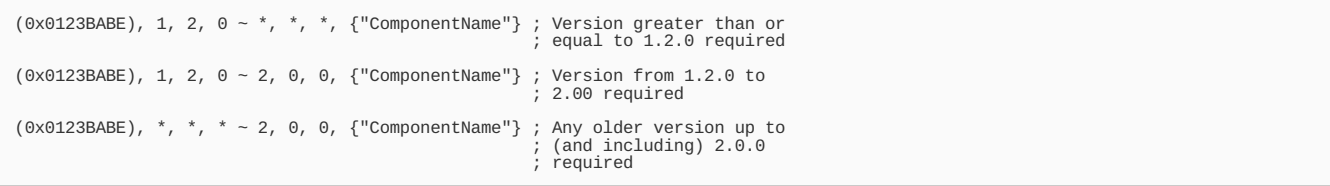

From S60 3rd Edition, Feature Pack 2 onwards, Open C libraries are part of the S60 platform and therefore always included in the device software builds. It is possible to check if the Open C libraries are located on the ROM (Z: drive) during installation using the following IF statement:

IF exists(z:\system\install\openc\_stdlibs\_stub.sis) ; Open C libraries are located on ROM ENDIF

Page 2 of 2 Printed on 2013-05-22